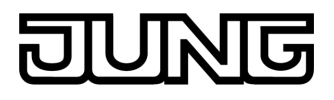

**DALI - Schaltnetzteil 35-105 W**  Art.-Nr.: D SNT 105

### **Bedienungsanleitung**

### **1 Sicherheitshinweise**

**Einbau und Montage elektrischer Geräte dürfen nur durch Elektrofachkräfte erfolgen.** 

**Bei Nichtbeachten der Anleitung können Schäden am Gerät, Brand oder andere Gefahren entstehen.** 

**Gefahr durch elektrischen Schlag. Vor Arbeiten an Gerät oder Last freischalten. Dabei alle Leitungsschutzschalter berücksichtigen, die gefährliche Spannungen an Gerät oder Last liefern.** 

**Diese Anleitung ist Bestandteil des Produktes und muss beim Endkunden verbleiben.** 

## **2 Geräteaufbau**

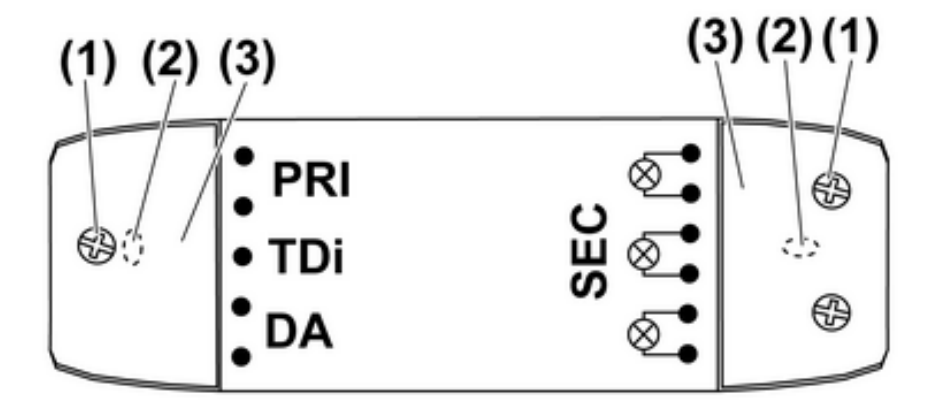

Bild 1

- (1) Befestigunsschrauben Klemmenabdeckung
- (2) Montagelöcher
- (3) Klemmenabdeckungen

## **3 Funktion**

#### **Bestimmungsgemäßer Gebrauch**

- Spannungsversorgung für 12 V-Halogenlampen
- Schalten und Helligkeitseinstellung erfolgt mit DALI-Steuergeräten oder Installationstaster
- Einbau in Zwischendecken oder Aufputz-Montage

#### **Produkteigenschaften**

- **Leerlaufsicher**
- Elektronischer Kurzschlussschutz
- Elektronischer Überlastschutz
- Elektronischer Übertemperaturschutz
- Geeignet für Notstrominstallation
- $\overline{ii}$  Flackern der angeschlossenen Leuchtmittel durch Unterschreiten der angegebenen Mindestlast möglich. Dies stellt keinen Mangel des Gerätes dar.

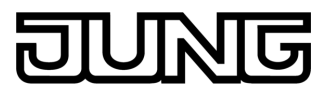

### **Verhalten nach Netzspannungsausfall bei Bedienung mit DALI-Steuergerät**

Das Verhalten ist abhängig vom DALI-Steuergerät.

i Die Helligkeit der Beleuchtung bei fehlenden DALI-Telegrammen – PowerON-Level – und bei Ausfall der DALI-Systemspannung – SystemFailure-Level – ist im Trafo hinterlegt und kann über entsprechende DALI-Steuergeräte verändert werden. Im Auslieferungszustand ist dies maximale Helligkeit.

### **Verhalten nach Netzspannungsausfall bei Bedienung mit Installationstaster**

Nach Netzwiederkehr wird der Schaltzustand und die Helligkeit, die vor dem Netzspannungsausfall gespeichert war, eingestellt.

# **4 Bedienung**

### **Bedienung mit DALI-Steuergerät**

Die Bedienung und das Verhalten des Trafos sind abhängig vom DALI-Steuergerät (siehe Anleitung des Steuergerätes).

### **Licht mit Installationstaster schalten**

- Installationstaster kurz drücken. Licht wird mit der zuletzt eingestellten Helligkeit eingeschaltet oder Licht wird ausgeschaltet.
- $\overline{1}$  Wurde eine feste Einschalthelligkeit gespeichert, wird immer auf diesen Helligkeitswert eingeschaltet.

### **Helligkeit mit Installationstaster einstellen**

Licht ist eingeschaltet.

- $\blacksquare$  Installationstaster lang drücken. Licht wird heller oder dunkler bis zum jeweiligen Endwert.
- $\overline{ii}$  Bei erneutem langen Drücken des Installationstasters wird die Dimmrichtung umgekehrt.

### **Licht mit Installationstaster auf Minimalhelligkeit einschalten**

- Installationstaster lang drücken, bis das Licht einschaltet.
- $\overline{1}$  Wird der Installationstaster weiter gedrückt, wird das Licht heller bis Maximalhelligkeit.

### **Feste Einschalthelligkeit speichern**

- Licht auf die gewünschte Helligkeit einstellen.
- $\blacksquare$  Installationstaster zweimal hintereinander kurz drücken.

Feste Einschalthelligkeit wird dauerhaft gespeichert. Zur Bestätigung blink das Licht zweimal und schaltet auf die gespeicherte Helligkeit.

### **Feste Einschalthelligkeit löschen**

Licht ist aus.

■ Installationstaster zweimal hintereinander kurz drücken. Feste Einschalthelligkeit wird gelöscht. Zur Bestätigung schaltet das Licht auf Maximalhelligkeit.

### **Trafos mit Installationstaster synchronisieren**

In Anlagen mit mehreren Trafos kann es notwendig werden, diese zu synchronisieren, z. B. weil die Helligkeit nicht mehr gleich ist.

- $\blacksquare$  Installationstaster lang drücken. Alle Trafos schalten ein.
- $\blacksquare$  Installationstaster kurz drücken. Alle Trafos schalten aus.
- $\blacksquare$  Installationstaster lang drücken. Alle Trafos schalten ein auf Minimalhelligkeit.

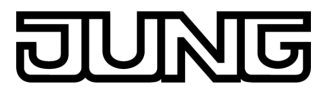

 $\overline{1}$  Wird der Installationstaster weiter gedrückt, wird das Licht heller bis Maximalhelligkeit.

# **5 Informationen für Elektrofachkräfte**

## **5.1 Montage und elektrischer Anschluss**

### **GEFAHR!**

**Elektrischer Schlag bei Berühren spannungsführender Teile. Elektrischer Schlag kann zum Tod führen. Vor Arbeiten an Gerät oder Last alle zugehörigen Leitungsschutzschalter freischalten. Spannungsführende Teile in der Umgebung abdecken!** 

### **Trafo montieren**

Für Wärmeabfuhr ausreichend großen Einbauraum berücksichtigen. In kritischen Fällen Temperaturmessung vornehmen. Die Gehäusetemperatur darf am tc-Punkt (siehe Trafoetikett) nicht überschritten werden.

Nicht in der Nähe von Wärmequellen z. B. Lampen montieren.

- Schrauben (1) lösen und Klemmenabdeckungen (3) abnehmen.
- Trafo mit Schrauben durch Montagelöcher (2) befestigen.

### **Anschlusshinweise**

Der Trafo kann entweder mit einem DALI-Steuergerät oder einem Installationstaster bedient werden. Die gleichzeitige Bedienung mit einem DALI-Steuergerät und einem Installationstaster ist nicht möglich.

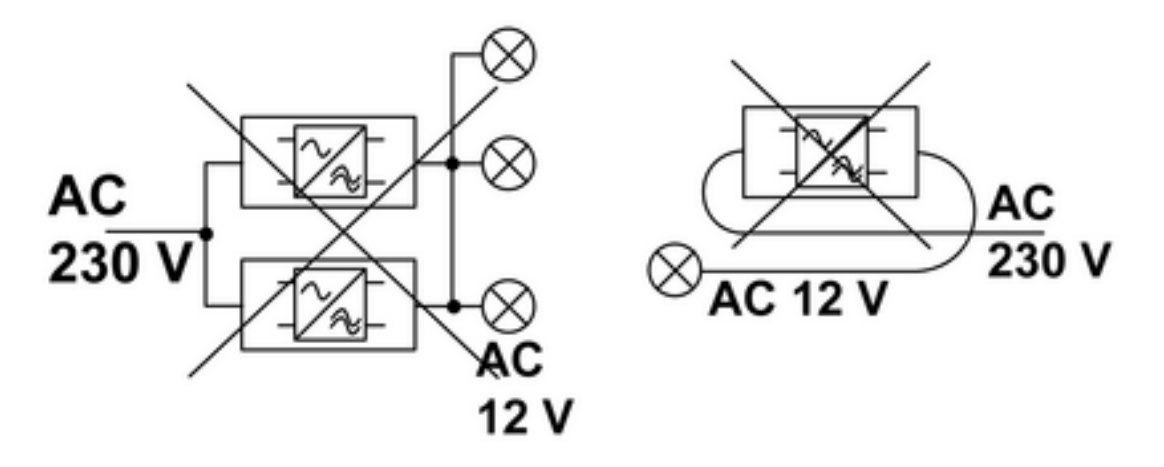

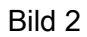

- $\overline{1}$  Sekundärleitung nicht mit weiteren Trafos verschalten (Bild 2).
- i Sekundärleitung nicht parallel zur Netzleitung oder Trafo verlegen (Bild 2).
- i Sekundärleitung nicht auf Metallflächen verlegen.
- i Steuerleitung hinsichtlich Typ, Querschnitt und Verlegung muss den VDE-Bestimmungen für 250 V-Leitungen entsprechen, DALI-Schnittstelle ist basisisoliert.
- i Für eine sichere Zugentlastung auf der Primärseite und auf der Sekundärseite nur Leitungen gleichen Typs verwenden.

## **Leitungsempfehlungen für sichere Zugentlastung**

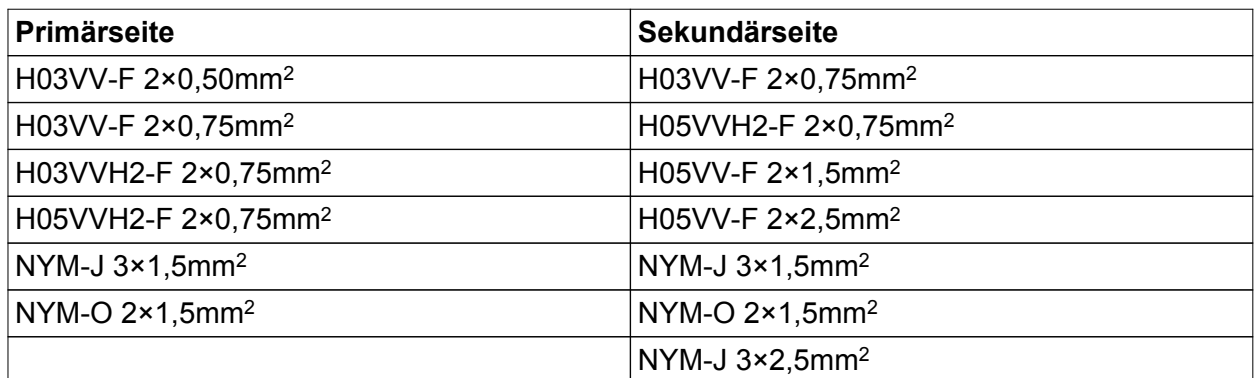

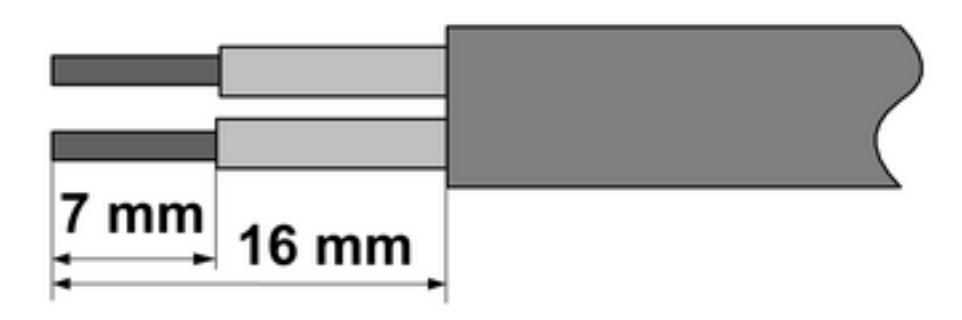

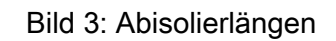

■ Anschlussleitungen nach Vorgaben abisolieren (Bild 3).

## **Klemmenbezeichnungen**

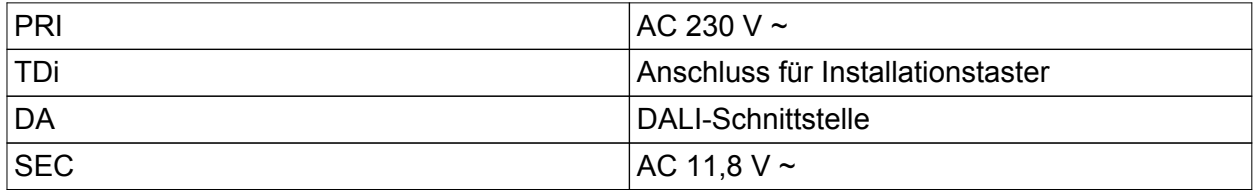

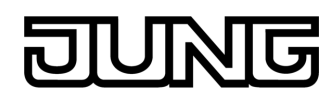

### **Trafo mit DALI-Steuergerät anschließen**

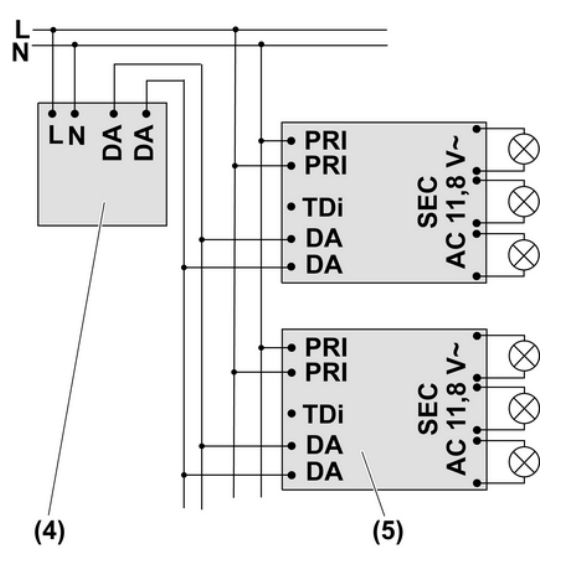

Bild 4: Anschlussplan mit DALI-Steuergerät

- Trafo (5) und DALI-Steuergerät (4) entsprechend Anschlussplan (Bild 4) anschließen.
- i Die angeschlossenen Trafos und das DALI-Steuergerät dürfen an unterschiedlichen Außenleitern betrieben werden.

### **Trafo mit Installationstaster anschließen**

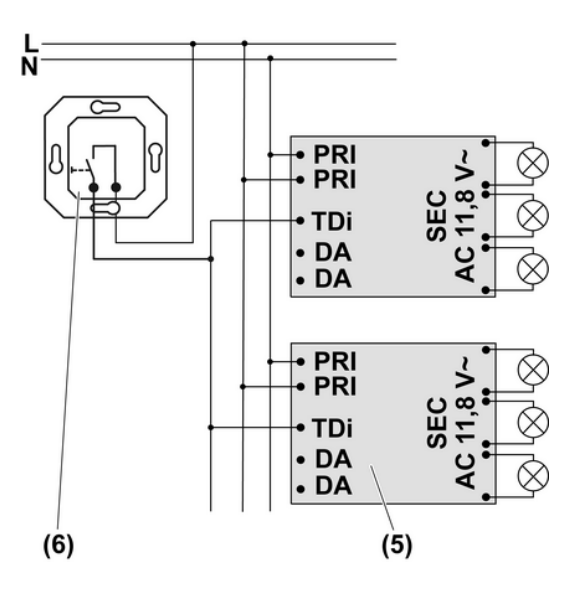

Bild 5: Anschlussplan mit Installationstaster

- i Beleuchtete Installationstaster dürfen nur angeschlossen werden, wenn diese über eine separate N-Klemme verfügen.
- $\overline{ii}$  Alle Trafos und Installationstaster an gleichen Außenleiter anschließen.
- i Auf einheitlichen Anschluss der Primärklemmen achten.
- Trafo (5) und Installationstaster mit Schließerkontakt (6) entsprechend Anschlussplan (Bild 5) anschließen.

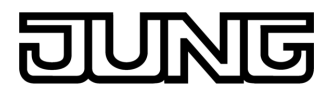

# **5.2 Inbetriebnahme**

### **Inbetriebnahme mit DALI-Steuergerät**

Die Inbetriebnahme ist abhängig vom verwendeten Steuergerät. Anlage ist montiert und angeschlossen.

- Netzspannung einschalten. Trafo schaltet auf maximale Helligkeit.
- Inbetriebnahme durchführen (siehe Anleitung Steuergerät)

### **Inbetriebnahme mit Installationstaster**

Anlage ist montiert und angeschlossen.

- Netzspannung einschalten. Trafo schaltet auf maximale Helligkeit.
- **EXECTE Installationstaster drücken, bis der Trafo anfängt zu dimmen.** Der Trafo hat den Installationstaster erkannt und kann jetzt bedient werden.

# **6 Anhang**

## **6.1 Technische Daten**

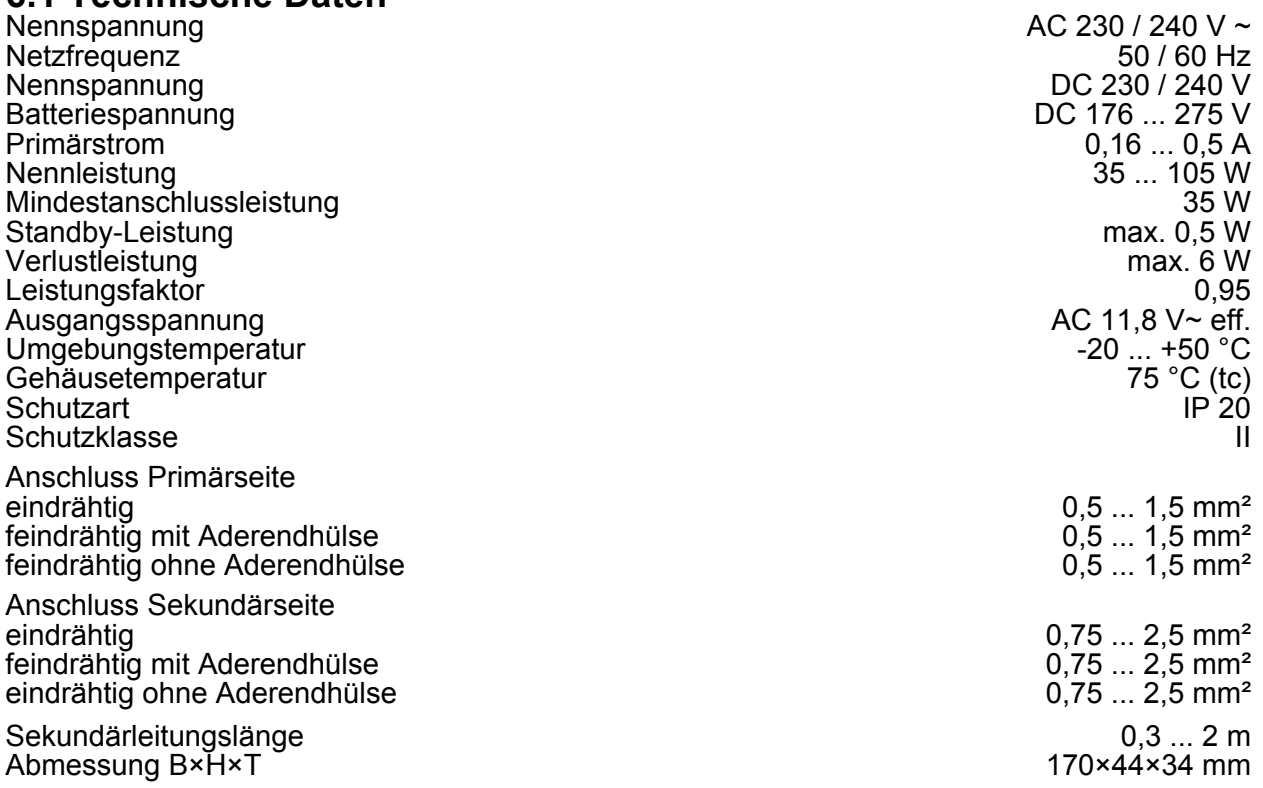

# **6.2 Hilfe im Problemfall**

### **Gerät schaltet aus**

Ursache: Kurzschlussschutz hat ausgelöst.

Kurzschluss beseitigen.

i Nach Kurzschlussbeseitigung schaltet der Trafo wieder ein.

### **Licht wird ohne Betätigung dunkler und nach einiger Zeit wieder heller**

Ursache: Übertemperaturschutz regelt die Leistung zurück, damit sich der Trafo abkühlen kann und anschließend wieder hoch.

Einbausituation prüfen.

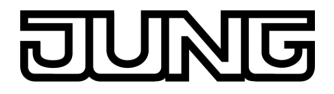

Angeschlossene Last reduzieren.

### **Gerät schaltet ohne Bedienung auf maximale Helligkeit**

Ursache: Gerät erhält keine DALI-Telegramme (siehe Kapitel Verhalten bei Netzspannungsausfall).

DALI-Steuergerät prüfen.

## **6.3 Gewährleistung**

Technische und formale Änderungen am Produkt, soweit sie dem technischen Fortschritt dienen, behalten wir uns vor.

Wir leisten Gewähr im Rahmen der gesetzlichen Bestimmungen.

Bitte schicken Sie das Gerät portofrei mit einer Fehlerbeschreibung an unsere zentrale Kundendienststelle:

### **ALBRECHT JUNG GMBH & CO. KG**

Service Center Kupferstr. 17-19 D-44532 Lünen Service-Line: +49 (0) 23 55 . 80 65 51 Telefax: +49 (0) 23 55 . 80 61 89 mail.vki@jung.de

### **Technik (Allgemein)**

Service-Line: +49 (0) 23 55 . 80 65 55 Telefax: +49 (0) 23 55 . 80 62 55 mail.vkm@jung.de

### **Technik (KNX)**

Service-Line: +49 (0) 23 55 . 80 65 56 Telefax: +49 (0) 23 55 . 80 62 55 mail.vkm@jung.de

Das CE-Zeichen ist ein Freiverkehrszeichen, das sich ausschließlich an die Behörde wendet und keine Zusicherung von Eigenschaften beinhaltet.

### **ALBRECHT JUNG GMBH & CO. KG**

Volmestraße 1 D-58579 Schalksmühle

Telefon: +49.23 55.8 06-0 Telefax: +49.23 55.8 06-1 89 E-mail: mail.info@jung.de Internet: www.jung.de www.jung-katalog.de